# **CVCLOCITY**

# **网络连接**

使用DMP-A8前请确保连接好网络,本机支持有线网络和WIFI,WIFI设置进入设置菜单 > "网 终" > "WIFI"。

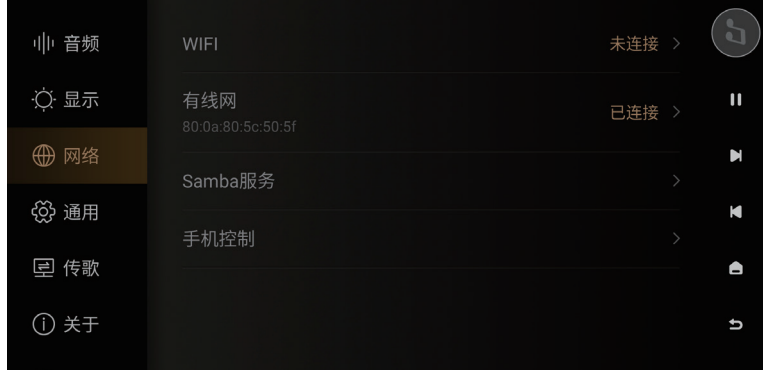

# **音乐库的使用**

音乐库可以管理和分类添加到的本地音乐,使用前需点击"添加曲库",添加包括本地SSD、 外部存储设备、网络SMB以及网络NFS;或者点击展开左侧隐藏菜单,选择"库"进行添加。

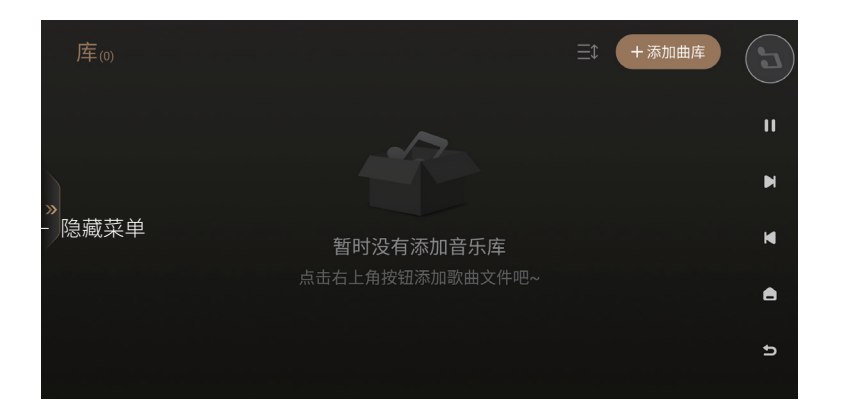

 A දසු **◎ 首页** ♬ 单曲  $\blacktriangleright$  $\ge$  Track-10 ○ 艺术家  $\blacksquare$  $\overline{\alpha}$  $\ge$  Track-09 □ 专辑 K 8 我的  $\bullet$ ← 库  $\overline{a}$ 

添加完成后,DMP-A8的文件系统会对添加的音乐文件按照单曲、艺术家、专辑进行分类。

"我的"里会记录最近播放的记录;根据个人喜好添加的播放列表;并可以快速访问收藏的单 曲、艺术家以及专辑。

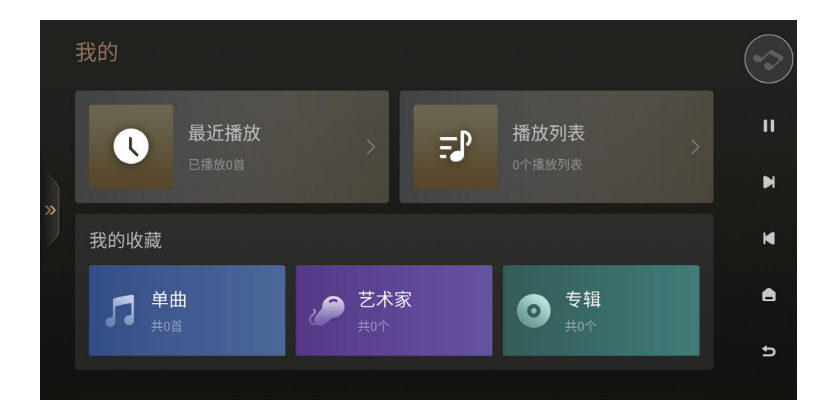

### **音乐服务的使用**

音乐服务包含了流媒体、音乐APP、音乐串流以及网络云盘,其中流媒体、音乐APP和网络云 盘需要自己注册账号,在本机上登录即可播放流媒体、音乐APP和网络云里面的音乐。

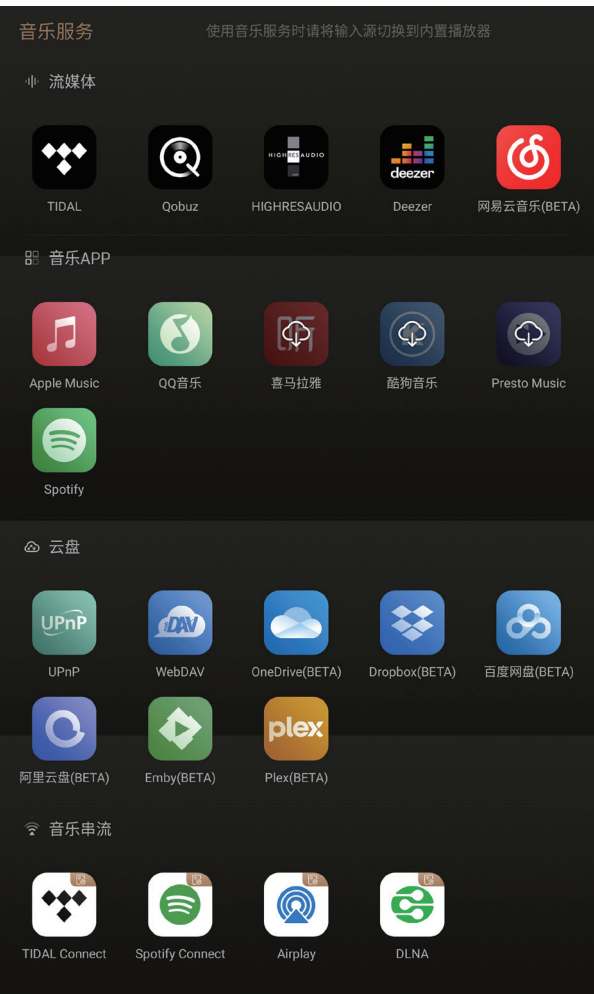

注意:

\*内置网络音乐服务应用,取决于各音乐平台认证的进度,请以实际固件为准,后续还将通过 固件升级添加更多的网络音乐服务.

# **文件管理器的使用**

文件管理器用于管理本地存储、SSD以及移动存储设备里面的文件,还支持局域网访问NFS , SMB 的服务。支持文件复制、粘贴、删除等操作,点击" $\overline{\text{C}}$ "可进行文件管理操作。

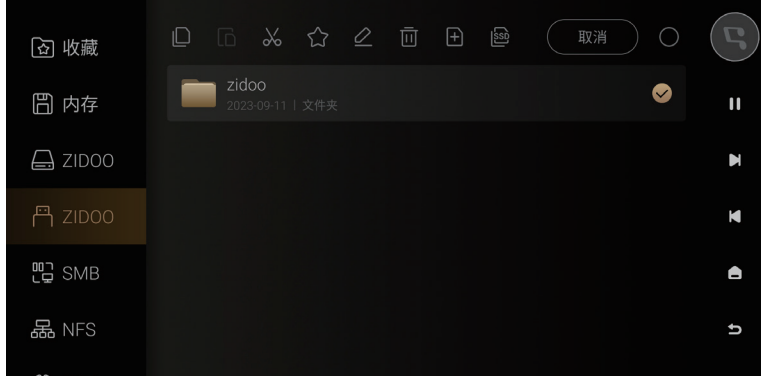

为了更方便把移动存储设备里面的音乐文件拷贝到本地SSD,本机自带"一键拷贝到SSD"功 能,在文件管理菜单下,选中移动设备里的音乐文件夹,点"  $\overline{p\omega}$  "即可拷贝音乐文件夹到 SSD。

# **CVCLOCITY**

# **输入与输出选择**

根据实际设备连接情况不同,需要选择对应的输入输出。

注意:

\* 本机所有数字输入,不支持同轴,光纤数字输出,仅能通过模拟端口RCA/XLR以及数字端口 IIS输出音频。

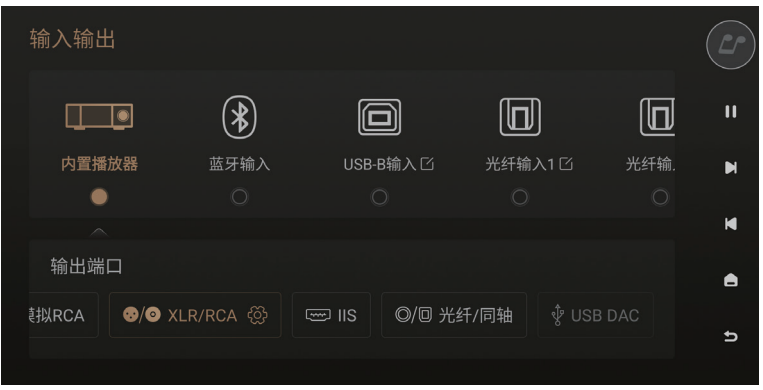

# **全部应用**

全部应用,可以查看及卸载安装在在本机的第三方应用,并支持安装第三方的音乐APP,把下 载的APP应用安装包拷贝到移动存储设备,进入文件管理找到安装包,点击安装即可 注意:

\*本机推荐使用平板端的第三方应用。

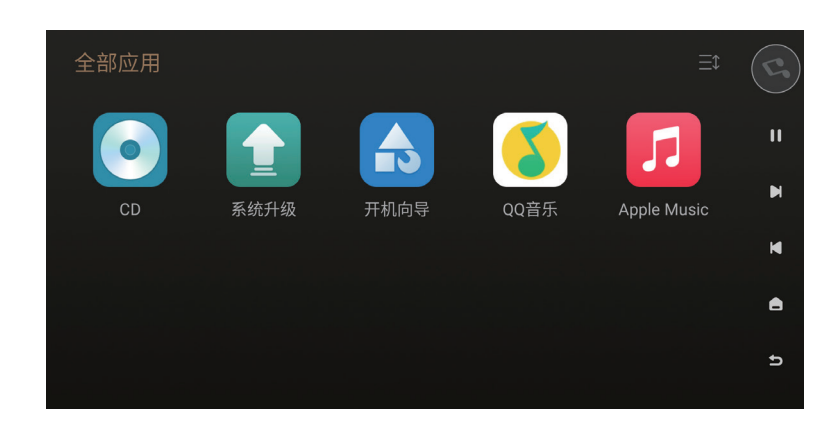

#### **DSP**

本机为内置播放器以及数字音频输入接口提供数字信号处理器(DSP),可以根据个人听感, 调节参量均衡器、高低通滤波器、响度、动态范围控制压缩器以及左右声道延时。

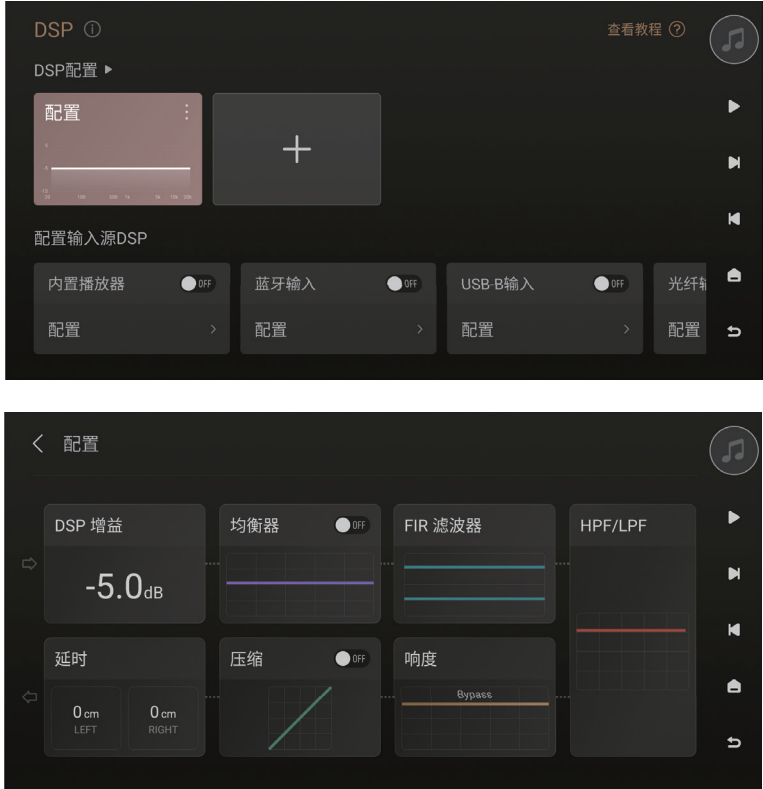

\* DSP仅对内置播放器、数字音频输入(同轴/光纤/USB-B/ARC)生效,并通过RCA/XLR模拟音 频接口输出。

\* DSP仅处理最高192K及以下的PCM信号,高于192K的PCM信号及DSD信号直通给DAC

更详细的DSP设置请参考《DSP简介》,扫描下方二维码。

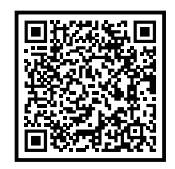

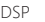

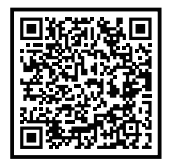

DSP DSP FIR

#### **CD 播放与抓轨**

本机支持外挂USB移动光驱,不仅支持音乐CD光盘的播放,还可以通过抓轨的方式无损的保存 CD音频数据到本地,步骤:进入全部应用 > "CD"进入CD-ROM页面,点击" Cm "进行CD抓 轨。

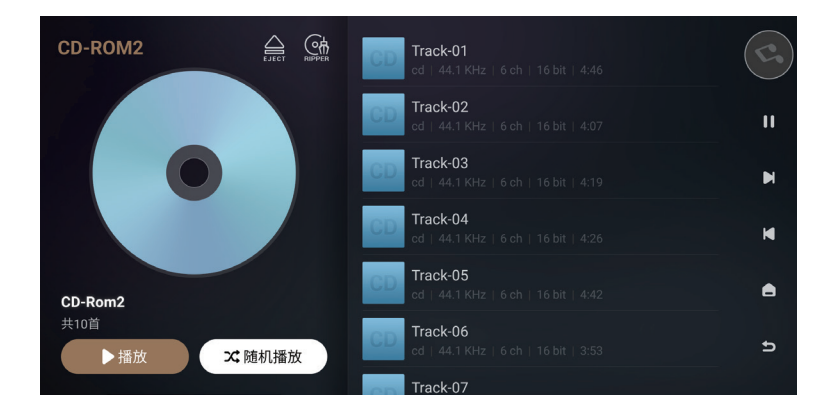

点击"  $\mathbb{C}$ " 可更改音乐文件保存的路径, 支持保存到本地存储、内置SSD、移动存储以及局 域网NFS、SMB设备里。

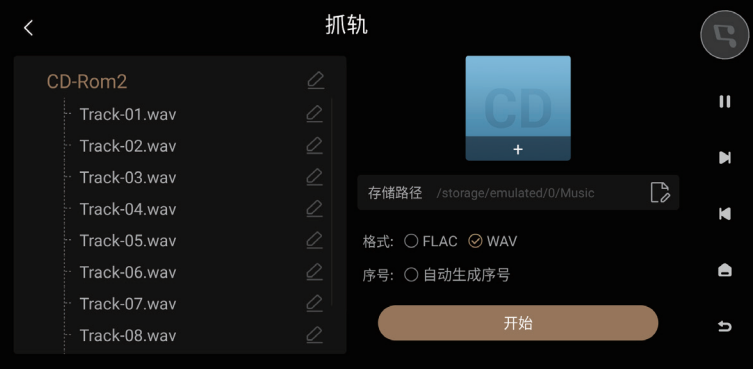

注:本机抓轨的文件支持两种保存格式:wav、FLAC。

# **系统设置**

系统设置包括:音频设置、显示设置、网络设置、通用设置、传歌存储路径设计以及系统升 级。通过音频设置,可以更改RCA/XLR输出的滤波特性,HDMI/光纤/同轴/DAC输出的音频格 式。

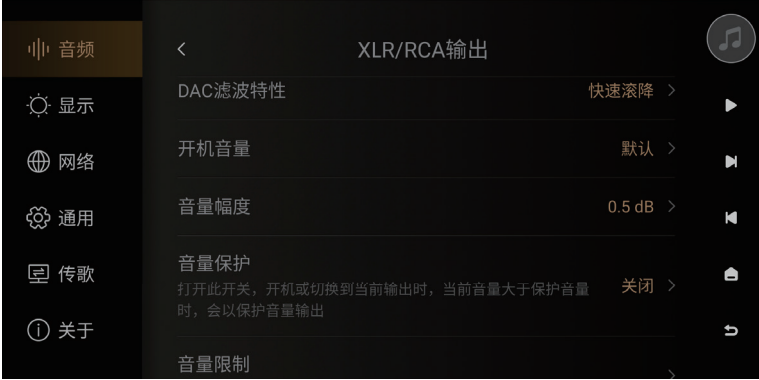

## **DAC 滤波特性设置**

进入设置菜单 > "音频" > "XLR/RCA输出" >"DAC滤波特性", 根据个人喜好可以调节DAC 不同的滤波特性,对应不同的声音输出风格,满足个性化听感需求。

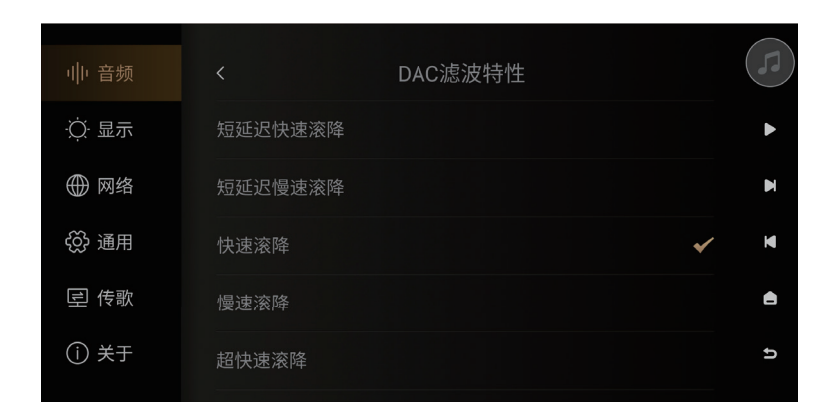

# *<u>CVCLOOLO</u>*

# **音量设置**

进入设置菜单 > "音频", 可以根据实际需要设置开机音量、音量幅度、音量保护、音量限 制。

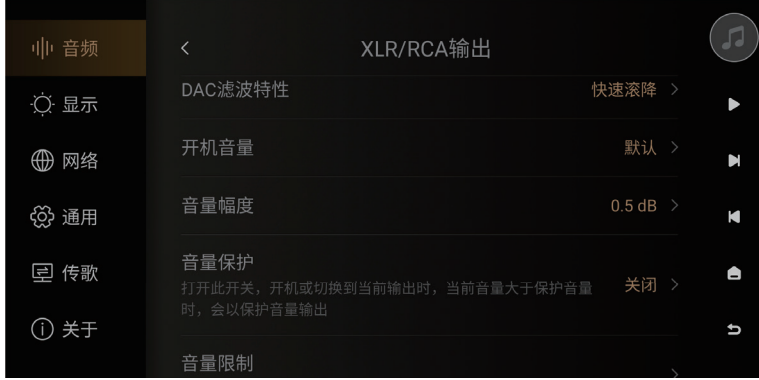

- 开机音量:每次开机设定的默认音量
- 音量幅度:每次调节音量的幅度
- 音量保护:切换输入源将会对输出源的音量进行保护
- 音量限制:限定可设置的最大音量

#### **显示设置**

进入设置菜单 > "显示",可以根据实际需要设置屏幕亮度、屏保以及屏保模式。

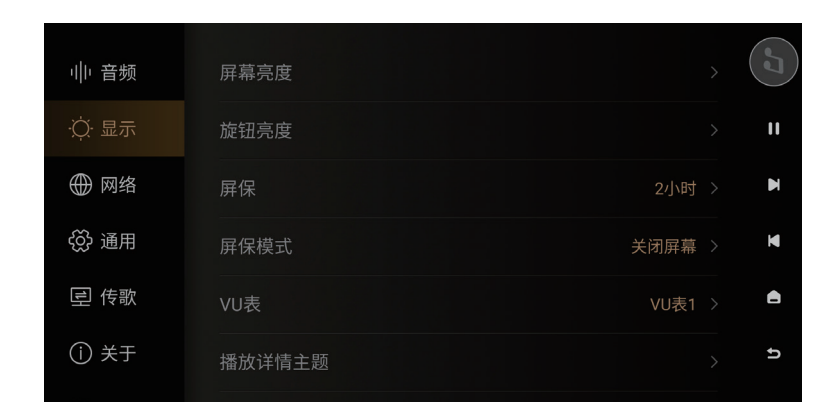

屏幕亮度:根据需要设置本机屏幕显示的亮度等级

旋钮亮度:根据需要调整旋钮灯的亮度

屏保:选择在一定时间没有操作机器,本机自动进入屏保状态,直到系统检测到操作显示屏,

 系统将自动退出屏保状态。按机器电源键也可退出屏保。 屏保模式:本机预设了4种屏保模式,可根据个人偏好设置不同的模式。 VU表:根据个人喜好,选择播放界面不同的VU表风格。

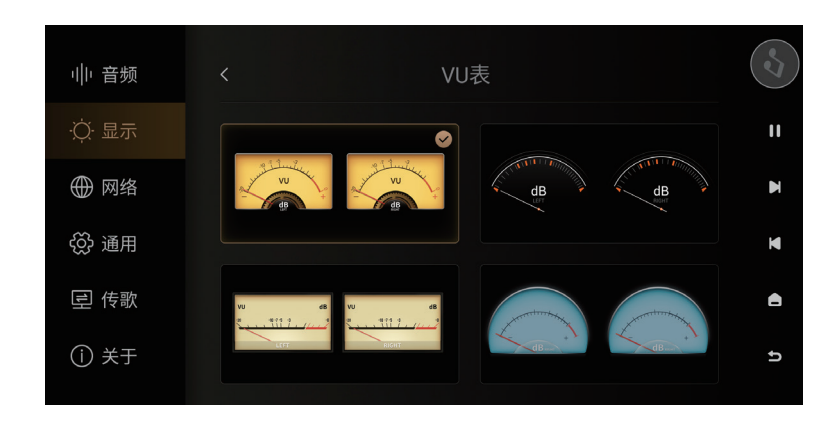

### **网络设置**

Eversolo DMP-A8支持通过手机APP进行控制,进入设置 > "网络" > "手机控制",扫描二维 码下载并安装"Eversolo Control";也可以在官网或者本说明书资源下载页面下载并安装手机 控制APP。

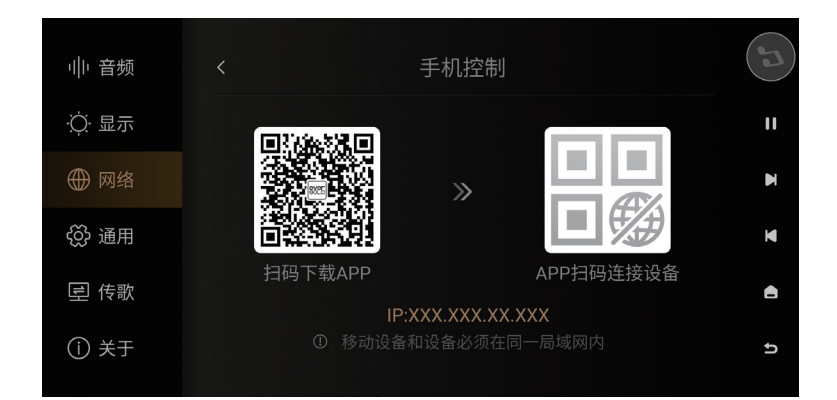

# **手机控制 APP**

安装好APP后请确保本机与手机连接在同一个局域网,再打开APP,选择DMP-A8,然后下一步 添加设备即可。连接成功后,即可进入控制界面。

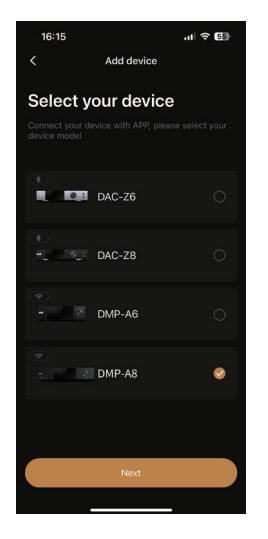

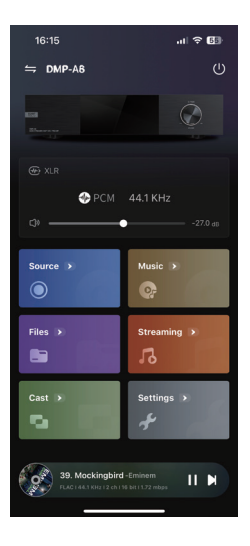

注意:

- \* 应用支持安卓(手机)与IOS系统(手机或平板),也可以在快速入门指南扫描对应二维码下 载安装。
- \* IOS系统可以在"App Store"搜索"Eversolo Control"下载安装。

#### **通用设置**

菜单语言设置

进入设置菜单 > "通用" > "语言", 根据需要选择界面菜单语言。

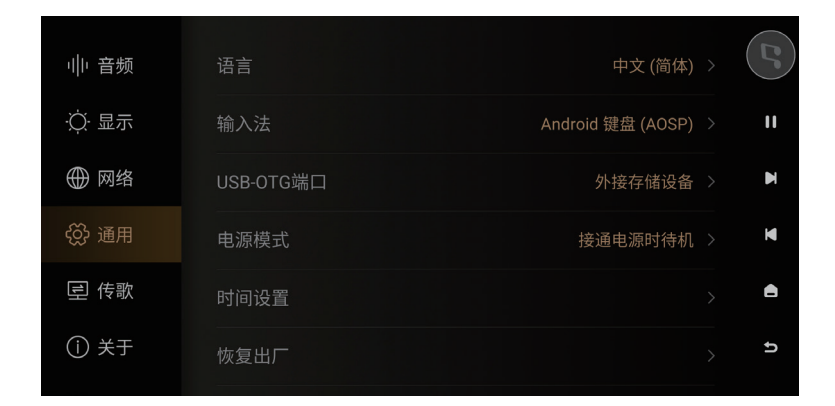

#### **USB -OTG 端口功能设置**

本机支持将USB OTG端口配置成USB OTG模式,方便电脑通过USB数据线连接本地进行本地文 件的拷贝和管理。进入设置菜单 > "通用" > "USB OTG端口" > "PC文件传输" 。

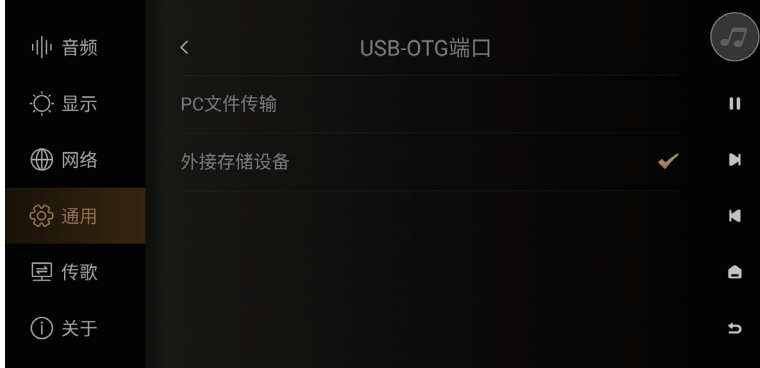

# **传歌**

请确保电脑和设备在相同局域网内,进入设置菜单 > "传歌",根据菜单说明通过电脑向本机 传输歌曲,可在"音乐目录"里设置歌曲保存的目录。

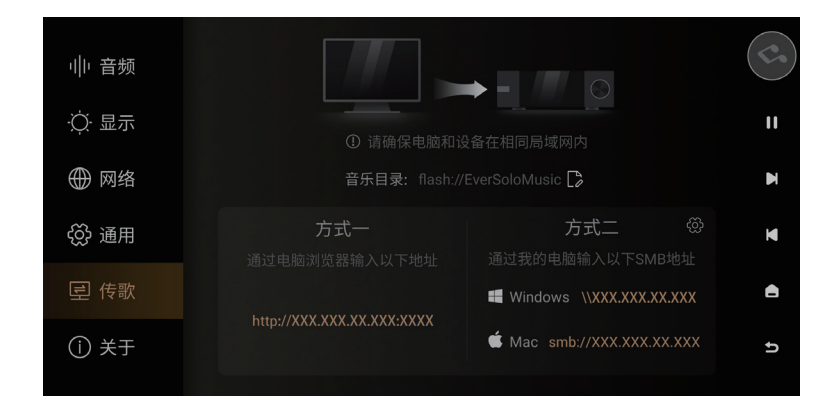

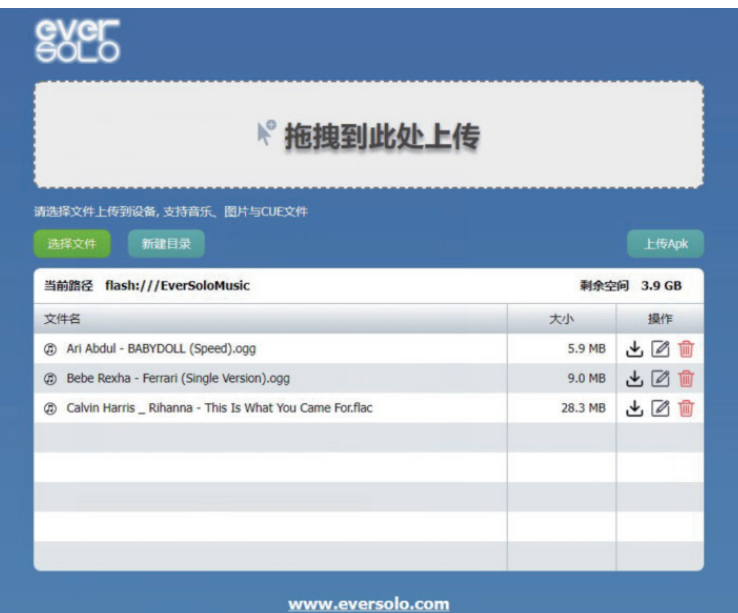

# *<u>CVCLOOLO</u>*

## **系统升级**

进入设置菜单 > "关于",点击"软件版本"进入升级界面,升级的方式有两种:在线升 级、本地升级。

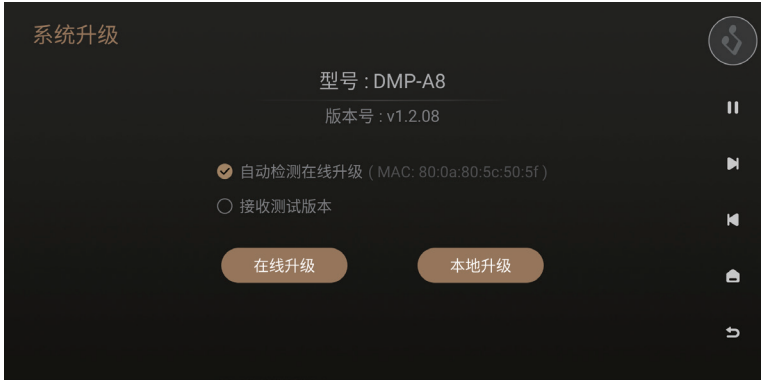

#### 在线升级

连接网络后,进入设置菜单 > "关干" > "软件版本",点在线升级,将通过网络获取最 新升级固件,按照屏幕提示完成升级,升级完成等待机器自动重启。

#### 本地升级

通过官网下载EVER SOLO DMP-A8固件升级包至U盘中,将U盘连接到机器USB A型端口, 再打开本机设置菜单 > "关干" > "软件版本",点本地升级选择升级文件包,按照屏幕 提示完成升级操作,升级完成等待机器自动重启。

注意:

\*升级过程中请勿拔掉U盘或将机器断电操作。

\*建议使用FAT32格式U盘进行升级。

\*下载的升级文件包不需要解压。

# **输出信号的连接与设置**

DMP-A8数字音频输出,包括了USB音频、IIS音频、同轴以及光纤数字音频输出;同时也支持 模拟音频输出,包括单端RCA以及平衡XLR的模拟输出。

#### **USB 输出连接**

使用USB音频数据线,插入本机"USB AUDIO"端口,连接外部DAC的USB输入口,进入输入 输出的设置 > "内置播放器",输出端口选择"USB DAC"。

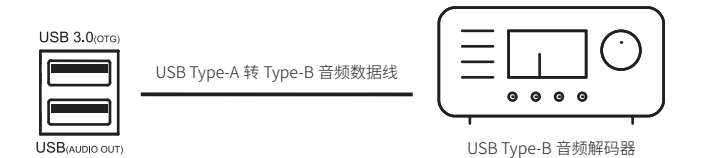

注意

\* USB音频输出最高支持DSD512 Native、PCM 768KHz 32Bit格式。

## **IIS 输出连接**

使用HDMI线将本机的IIS输出端口与带IIS输入端口的外部DAC连接,进入输入输出设置—>"内 置播放器",输出端口选择"IIS"。

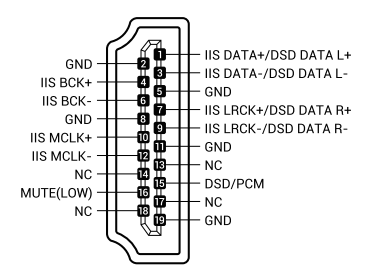

注意:

\*此功能仅使用HDMI接口传输IIS信号,而非传输标准HDMI信号,因此不能直接连接电脑、电 视、机顶盒的HDMI接口使用。

\*不同品牌外部DAC IIS信号Mute的电平不一样,请正确设置,

\*IIS音频输出支持DSD512 Native、PCM 768KHz/32Bit。

## **同轴 / 光纤 输出连接**

使用同轴/光纤音频线,将本机的同轴/光纤输出接口连接音频解码器或AV功放的输入,进入输 入输出设置 > "内置播放器",输出端口选择"光纤/同轴"。

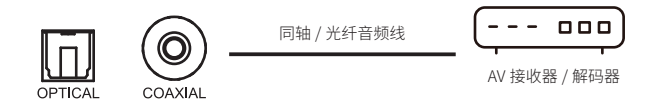

注意

\*光纤/同轴输出最高支持立体声PCM192KHz 24Bit、DSD64 Dop格式。

#### **XLR/RCA 输出连接**

用一对RCA或XLR平衡卡侬模拟音频数据线,将本机RCA或XLR平衡输出端口与有源音箱或者 HiFi后级设备对应的接口连接。进入输入输出设置 > "内置播放器",输出端口选择 "RCA/  $XLR$ "

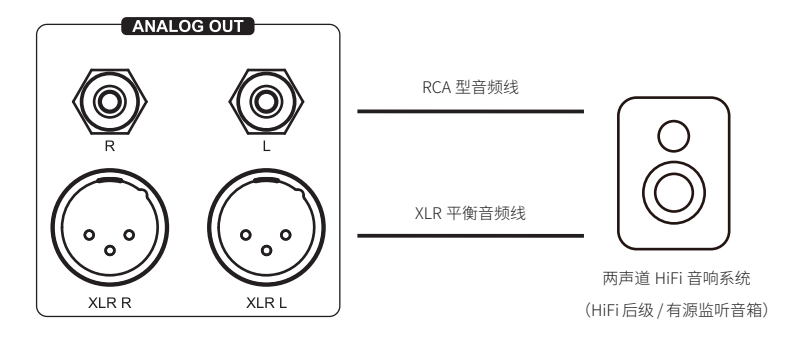

注意:

\* 本机配备了两组独立立体声输出端口:RCA型端口和XLR型平衡端口,两组端口可选择独立输 出,亦可选择同时输出。建议优先选择XLR平衡端口连接,可获得更加的噪声抑制和信号完整 性。

# **CVCLOCIO**

\*在某些音频系统上,XLR端口正负极性是对调的,DMP-A8系统默设置为正向极性,对应的端 口极性如下示意图。如果连接的音响设备是反向极性的,请在系统设置菜单––>"音频"– >XLR/RCA输出—>XLR端口极性。注意,此功能只针对数字信号有效,XLR模拟输入和RCA模拟 输入是没有此项功能的。

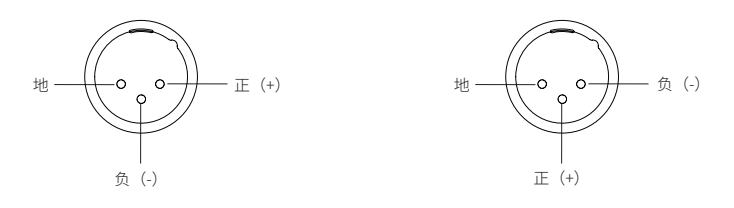

设置正向时端口极性示意

\*为了降低RCA与XLR同时输出可能存在的信号影响,DMP-A8的 XLR与RCA输出可以选择单独输 出,当使用XLR输出时,建议在菜单中将输出端口设置为仅XLR,RCA同理。通过单独输出方式 可以得到更高的音频指标和更佳的音质表现。

# **输入信号的连接与设置**

DMP-A8 不仅支持多种数字音频输入连接,还支持模拟音频输入连接。数字音频输入包括蓝 牙、USB-B、同轴、光纤、HDMI ARC数字输入,数字音频输入对应的音频输出接口是"RCA/ XLR"。模拟音频输入包括RCA、XLR输入,对应的音频输出接口是RCA/XLR。

### **USB Type B 输入**

使用一条USB-A接口转Type-B接口的数据线,可将本机与个人电脑、具备USB音频输出的播放 设备以及手机等连接。进入输入输出设置,输入端口选择"USB-B"。

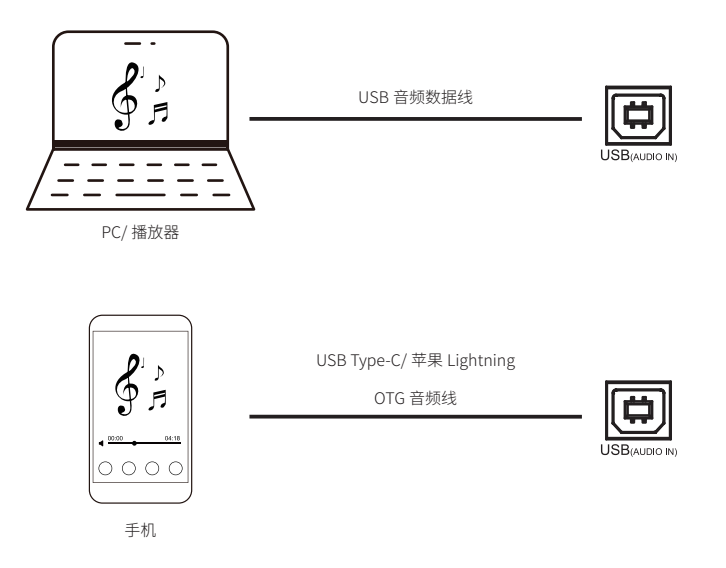

注意:

\*使用Windows系统需要安装本机对应的驱动,Windows系统驱动请参阅下文资源下载。

\*连接电脑后需要将"EVER SOLO DMP-A8"作为电脑声音输出设备,设置如下:

Windows系统: 下载并安装驱动后, 打开电脑"控制面板->硬件和声音->声音->播放",选择 "Eversolo DAC"。

Mac系统,无需安装驱动程序,连接后请在电脑"系统偏好设置->声音->输出",选择"EVER SOLO USB Auido"。

\*USB输入最高支持立体声DSD512、PCM 768KHz 32Bit格式,实际规格受外接的播放硬件设备 和软件支持情况影响。

第 59 页

#### **光纤 / 同轴输入**

使用光纤或者同轴音频线,将具有SPDIF信号输出的前端设备如:媒体播放器、CD机连接至 本机光纤/同轴输入接口进行解码。进入输入输出设置,输入端口选择"光纤输入"/"同轴输  $\lambda$ "。

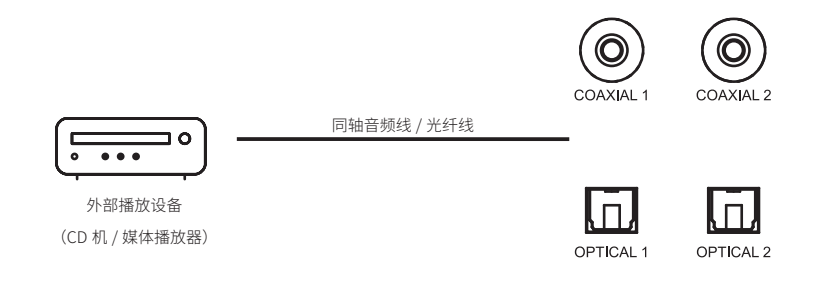

注意:

\*同轴连接,请使用75欧姆同轴音频专业信号线连接。

\*光纤连接,请使用标准光纤音频信号线连接。

\*光纤/同轴输入,最高可支持PCM 192KHz 24Bit、DOP64。

# **蓝牙输入**

本机内置了高通旗舰QCC5125蓝牙音频接收模组,支持SBC/AAC/aptX/aptX LL/aptX HD/LDAC 等无损音频协议,可作为高品质蓝牙解码器使用,与众多移动设备配对,即可通过无线蓝牙播 放,进入输入输出设置,输入端口选择"蓝牙输入"。 在移动设备上打开蓝牙搜索设备" DMP-A8",配对即可。

注意:

\*本机蓝牙实际接收格式,取决于蓝牙发送设备的输出,安卓手机通常可以在安卓手机系统开发 者选项中切换蓝牙输出格式,建议选择aptX HD、LDAC无损格式。

### **ARC 输入**

使用一条HDMI线连接具有HDMI eARC/ARC功能的电视机、投影仪等显示设备,实现HDMI音频 回传功能。进入输入输出设置,输入端口选择"ARC输入"。

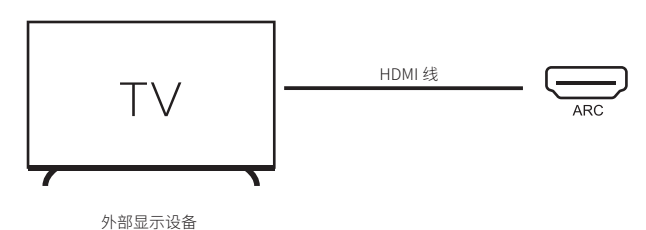

(支持 HDMI eARC/ARC 功能)

注意:

\*请连接电视机标注有ARC或eARC的HDMI输入端口。

\*HDMI ARC输入,最高可支持PCM 192KHz 24Bit。

\*HDMI线材请使用物理连接的HDMI线,请不要使用光纤HDMI线。

# **模拟输入**

DMP-A8内置了性能优异的全平衡前级功能,支持XLR/RCA模拟输入,更具有+10dB的模拟增 益,可支持RCA输入、RCA/XLR输出或同时输出,XLR输入、RCA/XLR输出或同时输出。

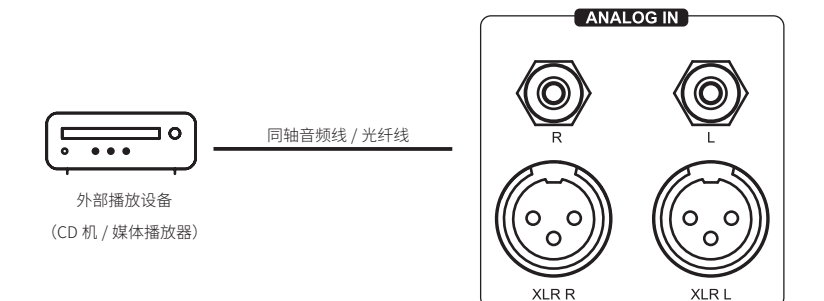

\*XLR输入要求小于等于4.2Vrms \*RCA输入要求小于等于2.1Vrms

**资源下载**

产品固件升级,USB驱动程序及手机控制APP的下载,请访问官网:www.eversolo.com,在下 载中心页面自行下载。

下载驱动后请解压缩安装包,双击exe安装文件,然后按照屏幕说明完成安装。

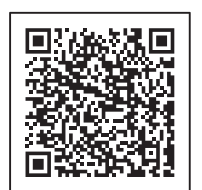

手机控制 App インフィッシュ しょうしゃ あいしゃ 微信公众号

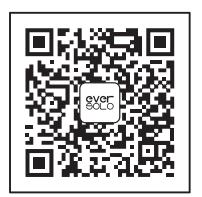

\*推荐使用手机浏览器扫描二维码

#### **特别说明:**

为了提升用户体验,艾索洛会不定期对产品的固件进行升级。本说明内容可能与产品实际使用 存在差异,本机功能或者参数如有调整,恕不另行通知。 更多使用方法,请访问官方网站:www.eversolo.com进行查阅。

#### **安全警示:**

1、本设备不得遭受水溅或水滴,不得在设备上放置类似花瓶一类装满液体的物品。

2、本设备断开电源装置为电源输入插头或背面电源开关,为了便于操作,电源插头或电源开 关附近不能被其他物体阻挡。

3、本设备为I类产品,使用此产品须确保要有良好的接地措施。